## How to Build a Mobile Content Document

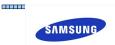

Denny.Bulcao@partner.samsung.com

I. Topic definitions

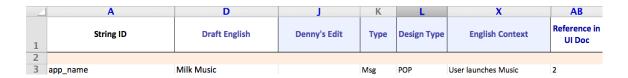

- A. **String ID** Enter the string ID from the strings.xml Dreamweaver file (<string name="app\_name">Milk Music</string>).
- D. **Draft English** Enter the draft English from the strings.xml Dreamweaver file (<string name="app\_name">Milk Music</string>).
  - J. **Denny's (Your) Edit** Can you say it better? And within the Samsung Mobile Terminology Guidelines? Write it here.
  - K. **Type** Refer to pages 2-3 as you choose from the dropdown in your Excel spreadsheet. **Msg: Message** Menu: Menu SK: Soft Key

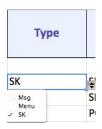

L. **Design Type** — Refer to pages 2-3 as you choose from the dropdown in your Excel spreadsheet. Use another content doc as a guide. You can also ask engineers for detailed definitions of the categories.

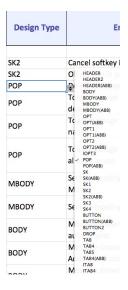

- X. **English Context** Describe the exact path you took to get to this screen.
- AB. **Reference in UI Doc** Where is this location shown in the UI doc? Open the newest UI doc and record the section number here.

| 1  | Category | DesignType  | Description   | Space restriction | Android                                                                                                    |
|----|----------|-------------|---------------|-------------------|----------------------------------------------------------------------------------------------------|
| 2  | HEADER   | HEADER      | Screen header | 43<br>(10)        | Sound & display settings Sound & display settings Sound settings  MEDITARY VOLUME Set volume for incoming calls and notifications  Media volume Set volume for music and video |
| 3  |          | HEADER(ABB) | Popup header  | 000 <b>0</b> 0    | ail = 1627 □ ■  Sound is display settings  tound a chips  Select group to sync  Sync all contacts  My contacts  Starred in android  OK Cancel                                  |
|    |          | TAB         | Non-icon tab  | 22<br>(20, 11X2)  | Phone Contacts Favorites                                                                                                    |
| 5  | TAB      | ITAB        | lcon + text   | 12<br>(10)        | Phone Contacts Favorites  A Agnes Green                                                                                                    |
| 6  |          | TAB4        | Non-icon tab  | 16<br>(20, 8X2)   | Phone Call log Conteres Favorites  Agatha Christina                                                                                                    |
| 7  |          | ITAB4       | lcon + text   | 9<br>(10)         | Florie Call log Compacts Favorites  Agatha Christina  Agnes Green                                                                                                    |
| 8  | SK       | SK2         | Soft Key      | 26<br>(20, 13X2)  | www.www.www.aaaaaaaaaaa         Soft 02           Soft 01         Soft 02                                                                                                    |
| 9  |          | SK3         | Soft Key      | 16<br>(20, 8X2)   | Soft 01                                                                                                    |
| 10 | BODY     | MBODY       | Main body     | 25<br>(10)        | Agatha Christina Set volume for music and video 0000000  Agatha Christina Set volume for music and video 0000000  WWWWWWWWWWWWWWWWWWWWWWWWWWWWW                                |
| 11 |          | BODY        | Sub body      | 0000              | Agatha Christina Set volume for music and video 00:00:00 Agatha Christina Set volume for music and video 00:00:00 WWWWWWWWWWWWWWWWWWWWWWWWWWWWWW                               |
| 12 |          | BODY(ABB)   | Sub body      | 000 00            | Juli 16.27 Will Sound & display settings Sound & display settings  Sound settings  WWW.WWW.WWW.WWW.WWW.WWW.WWW.WWW.WWW.W                                                       |

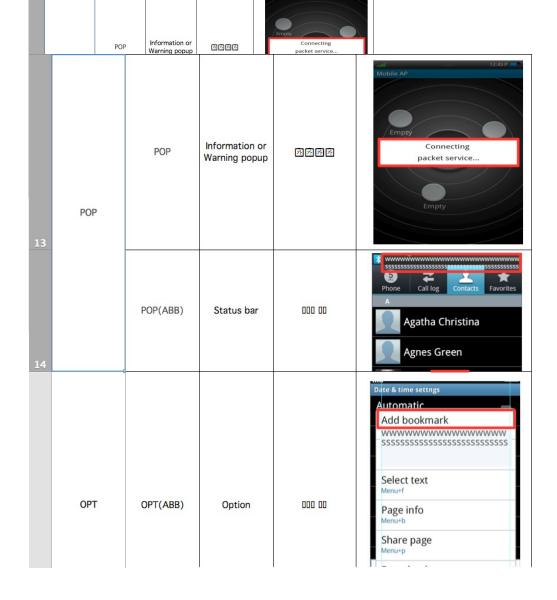

Please contact <a href="mailto:Denny.Bulcao@partner.samsung.com">Denny.Bulcao@partner.samsung.com</a> with any questions.